#### 演習(1/4)  $\bullet$ IMEに自分のフルネームを何らかの略で登録せよ

ちゃんと「固有名詞」のカテゴリで登録すること

● 自分の知っている何らかの長ったらしい言葉を何らかの略で 登録せよ

1

#### 発展

- 主語になりうる長ったらしい名詞と述語になりうる長ったらし い動詞を何らかの略で登録せよ
- 登録した名詞と動詞を使って文を作り、処理時間の短縮を確 認せよ

# 演習(2/4)

2

- クイックアクセスツールバー部のアイコンから、クイックアクセ スツールバーに新規の機能を追加せよ
- リボンUI上の機能を右クリックして右クリックメニューを開くこ とにより、クイックアクセスツールバーに機能を追加せよ

# 演習(3/4)

- ショートカットキーを利用したカット&ペースト、および、アン ドゥを試せ
- ●センタリングと右寄せを使い、以下の様な文の出だしを作れ
	- タイトルの文字の大きさは通常(10.5ポイント)の縦横約2倍の大きさと すること
	- ○書く内容は適当でかまわない(以下、他の演習も同じ)

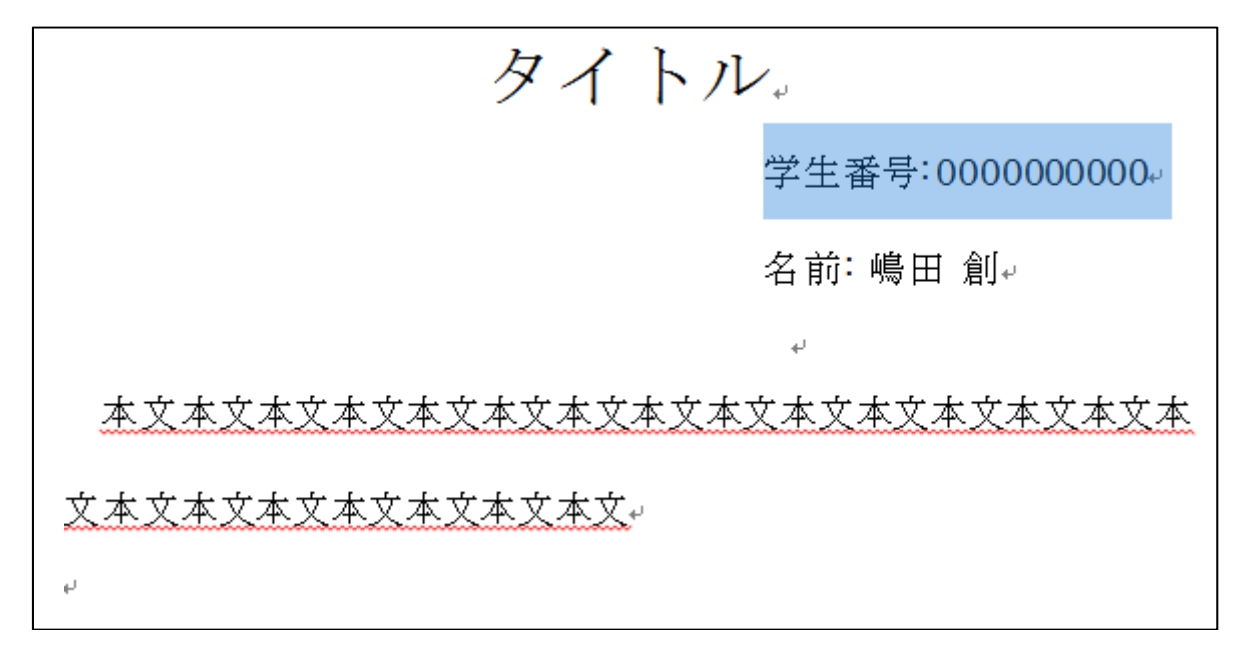

## 演習(4/4)

- アウトラインモードで節、小節を作れ
- 節をカット&ペーストで移動し、節番号が振り直されることを 確認せよ
- 図の挿入で、図番号と図題目つきの図を作成せよ
	- 講義ページに「図(仮)」なる図をいくつか置いてあるので、それを挿 入する
- 上で挿入した図を文中から引用せよ
- 上記で作成した図や引用した文の一部をカット&ペーストし て順番を入れ替えた後、図番号(引用も含む)を振り直すこ とができることを確認せよ
	- 「(全)選択」→右クリックメニュー→「フィールドの更新」が必要な点に 注意

### 課題

以下を満たす、次スライドの様な表紙付きレポートのテンプレー ト(2ページ)を作成せよ

- 表紙のページでは、センタリング、文字の大きさの変更、改 ページ挿入による改ページを使うこと
	- 文字の大きさは、自分で適当と思うもの(見づらいと思わないもの)に すること
- 本文のページでは、自動で番号振り直しされる節分けを作成 すること
	- ○具体的な内容は無くて構わない(例: 節題目は「1節のタイトル」、本文 は「1節の本文」、など)

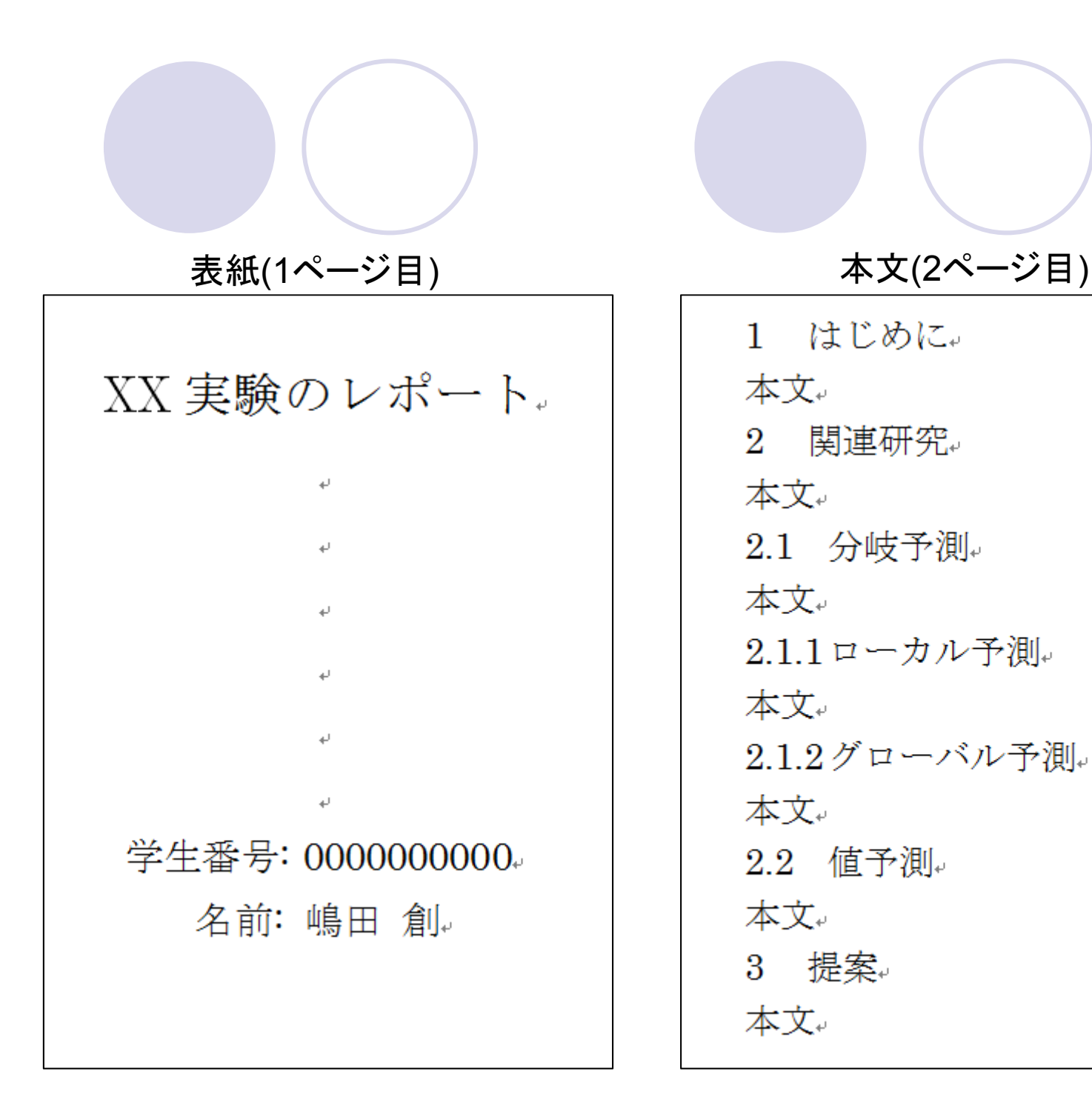

1 はじめに。 本文。 2 関連研究。 本文。 2.1 分岐予測。 本文。 2.1.1ローカル予測。 本文。 2.1.2グローバル予測。 本文。 2.2 值予測。 本文。 3 提案。 本文↩